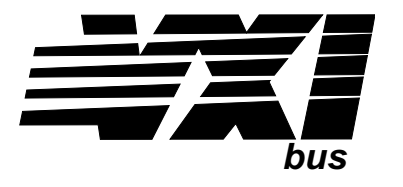

# **Eight-Channel Low-Pass Filter Signal Conditioning Plug-on VT1522**

# **User's Manual**

The VT1522 manual also applies to Agilent/HP E1413Bs as Agilent/HP E1413 Option 12.

Enclosed is the User's Manual for the VT1522 Signal Conditioning Plug-on. Insert this manual in your VT1413C or Agilent/HP E1313 manual behind the "Signal Conditioning Plug-ons" divider.

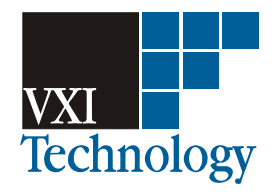

Copyright © VXI Technology, Inc., 2005

# **VT1522 Eight-Channel Low-Pass Filter Signal Conditioning Plug-on**

# <span id="page-2-0"></span>**Introduction**

The VT1522 is a signal conditioning plug-on that provides eight fixed low-pass filters with a nominal cutoff frequency of 100 Hz. Also provided is input over-voltage protection and open transducer detection on each channel.

# **About this Manual**

This manual shows you how to control the signal conditioning plug-on (SCP) using SCPI commands as well as Register-Based commands, and explains the capabilities of this SCP. Finally, it covers specifications for this SCP. The contents of this manual are:

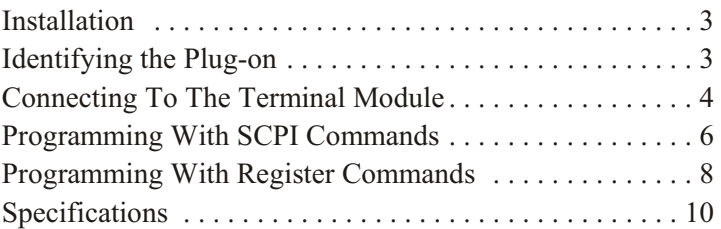

# **Installation**

 Installation for this plug-on is common to several others and is covered in Chapters 1 and 2 of your VT1413C or Agilent/HP E1313A manual.

# **Identifying the Plug-on**

You'll find the VXI Technology part number on the connector side of the SCP to the left of the serial number bar code. For the VT1522, the part number is: VT1522.

# <span id="page-3-0"></span>**Connecting to the Terminal Module**

This section shows how to make connections to the terminal module.

The SCP connections for the terminal modules are shown on the stick-on labels that came with the SCP. Use the appropriate label for the type of terminal module you have. The connections and appropriate stickers are as follows:

For VT1413C and above terminal modules, use stickers for VT1522 SCPs. The connections are shown in Figure 1.

For Agilent/HP E1313 terminal modules, use stickers for VT1522 SCPs. The connections are shown in Figures 2 and 3.

For Agilent/HP E1413B and below terminal modules, use stickers for Aglent/HP E1413 Option 12 SCPs. The connections are shown in Figure 4.

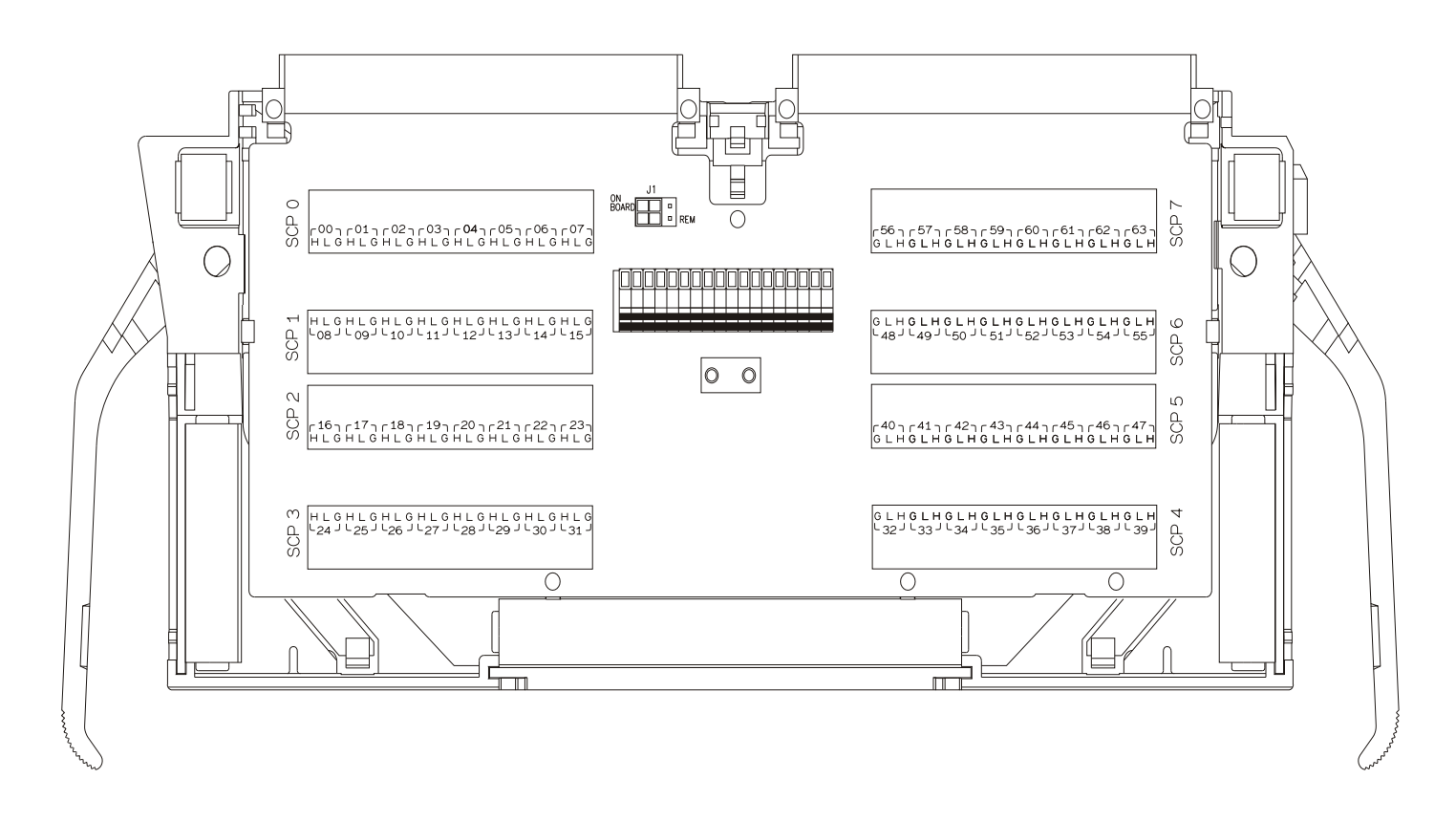

**Figure 1 VT1522 C-Size Terminal Module Connections**

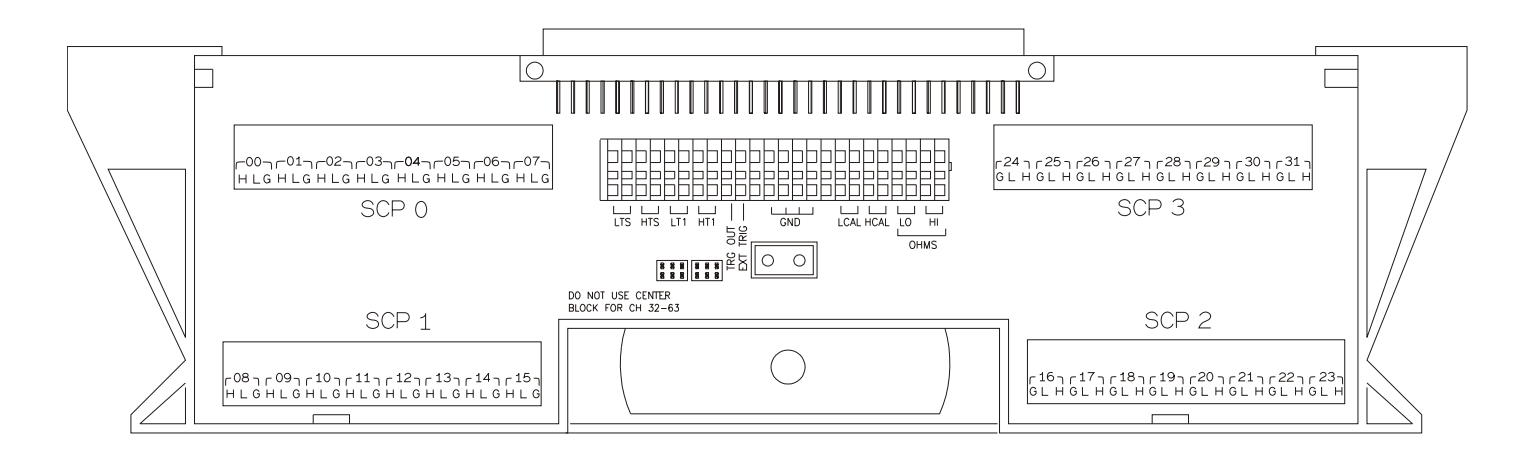

**Figure 2 VT1522 B-size Terminal Module Connections (Ch 00-31)**

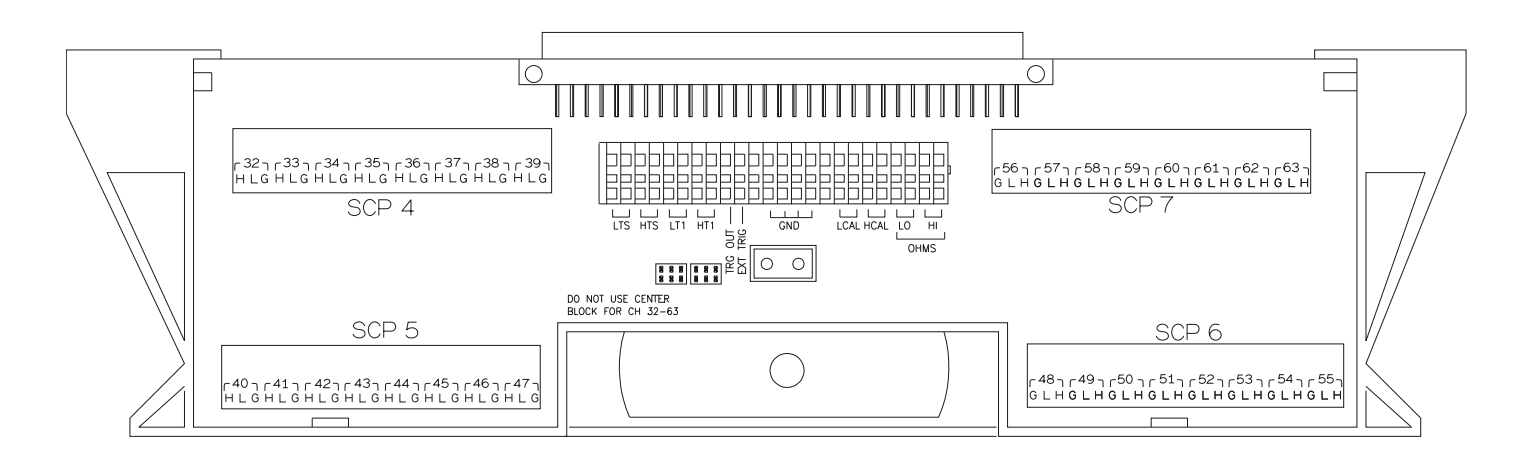

**Figure 3 VT1522 B-size Terminal Module Connections (Ch 32-63)**

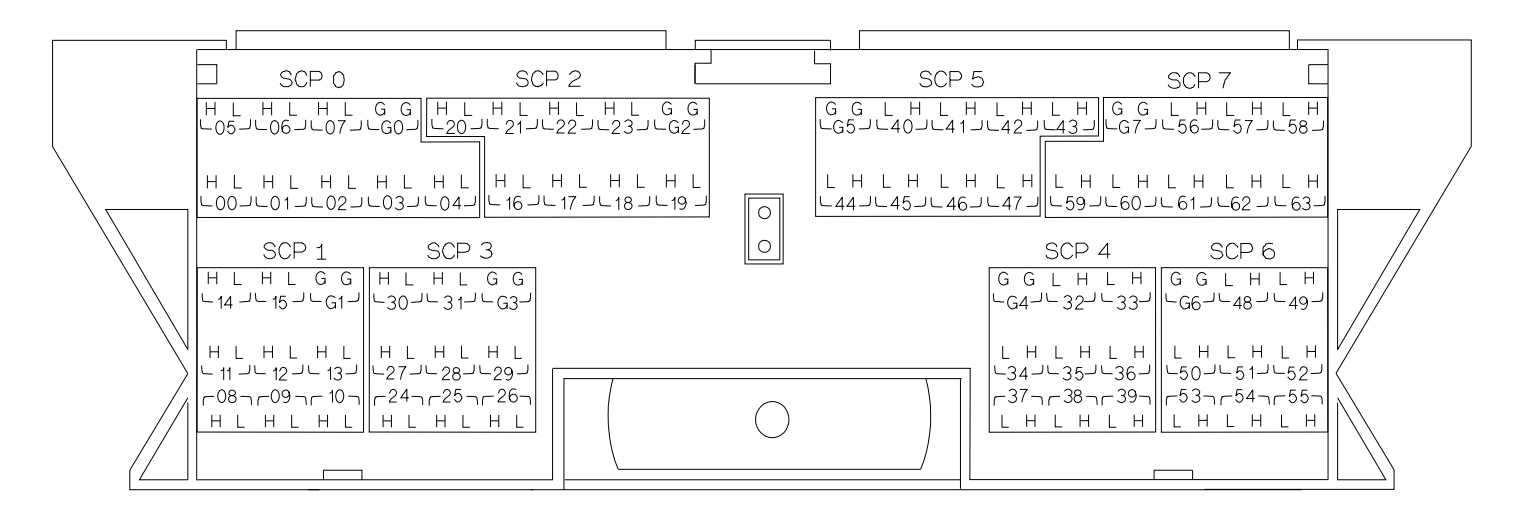

**Figure 4 Agilent/HP E1413 Option 12 Terminal Module Connections**

# <span id="page-5-0"></span>**Programming with SCPI Commands**

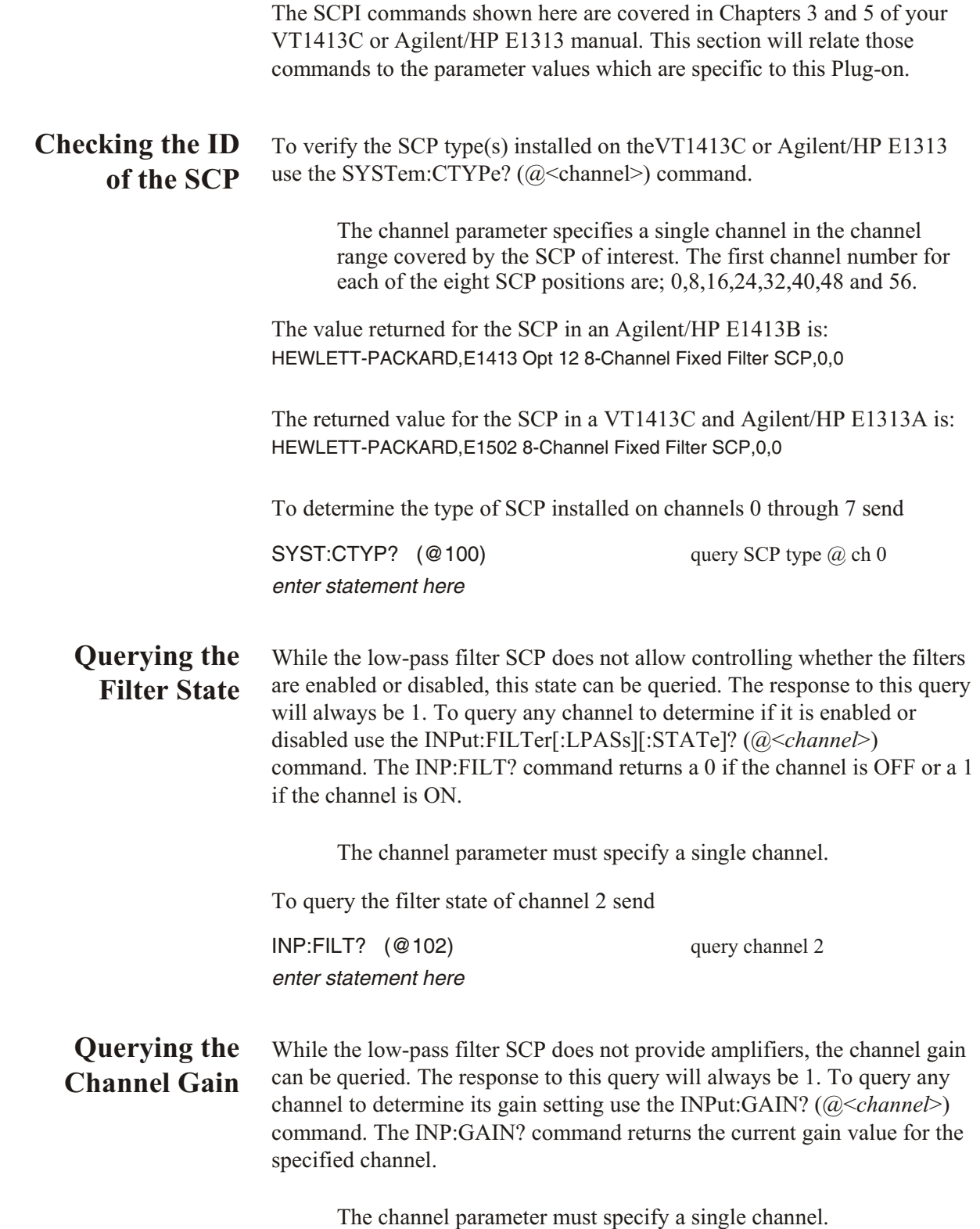

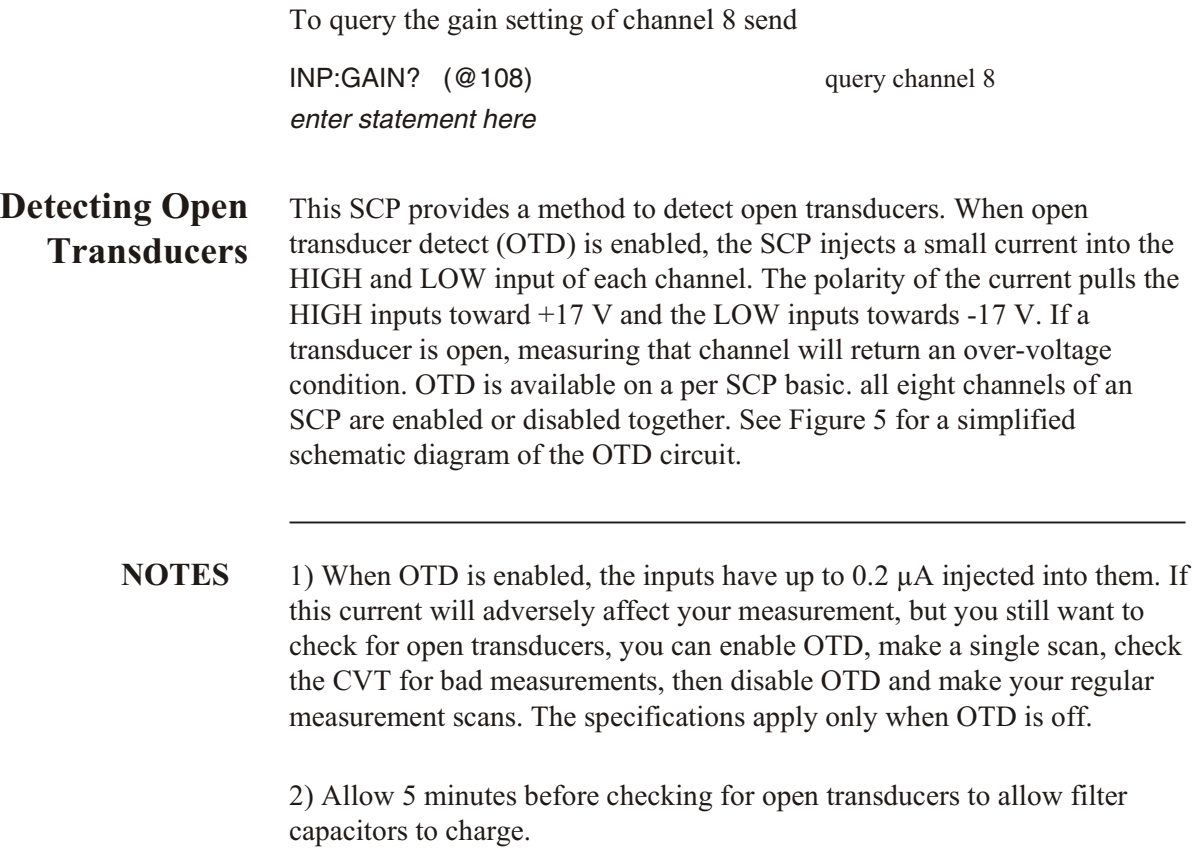

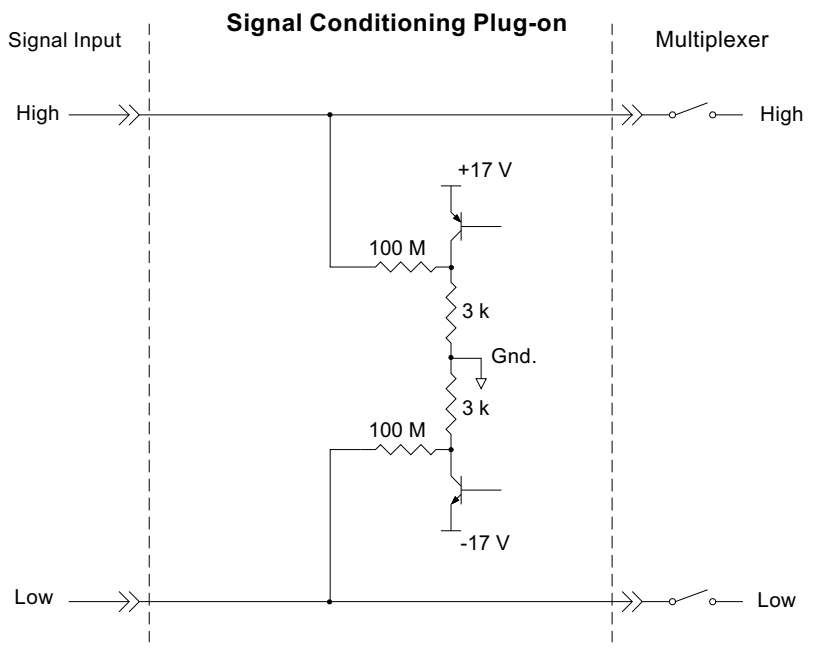

**Figure 5 Open Transducer Detect Circuit**

<span id="page-7-0"></span>To enable or disable OTD, use the DIAGnostic:OTDetect <*enable*>, (@<*ch\_list*>) command.

The enable parameter can specify ON or OFF

An SCP is addressed when the ch\_list parameter specifies a channel number contained on the SCP. The first channel on each SCP is: 0, 8, 16, 24, 32, 40, 48 and 56

To enable OTD on all channels on SCPs 1 and 3:

DIAG:OTD ON, (@100,116) 0 is on SCP 1 and 16 is on SCP3

To disable OTD on all channels on SCPs 1 and 3:

DIAG:OTD OFF, (@100,116)

# **Register Based Programming**

The register-based commands shown here are covered in Appendix D of the VT1413C or Agilent/HP E1313 manual. You should read that section first to become familiar with accessing registers and executing Register-Based Commands. This section will relate those commands to the parameter values which are specific to this Plug-on.

When Register Programming an SCP most communication is through the Signal Conditioning Bus. For that you will use the Register Commands:

SCBWRITE <*regaddr*> <*regvalue*> and SCBREAD? <*regaddr*>

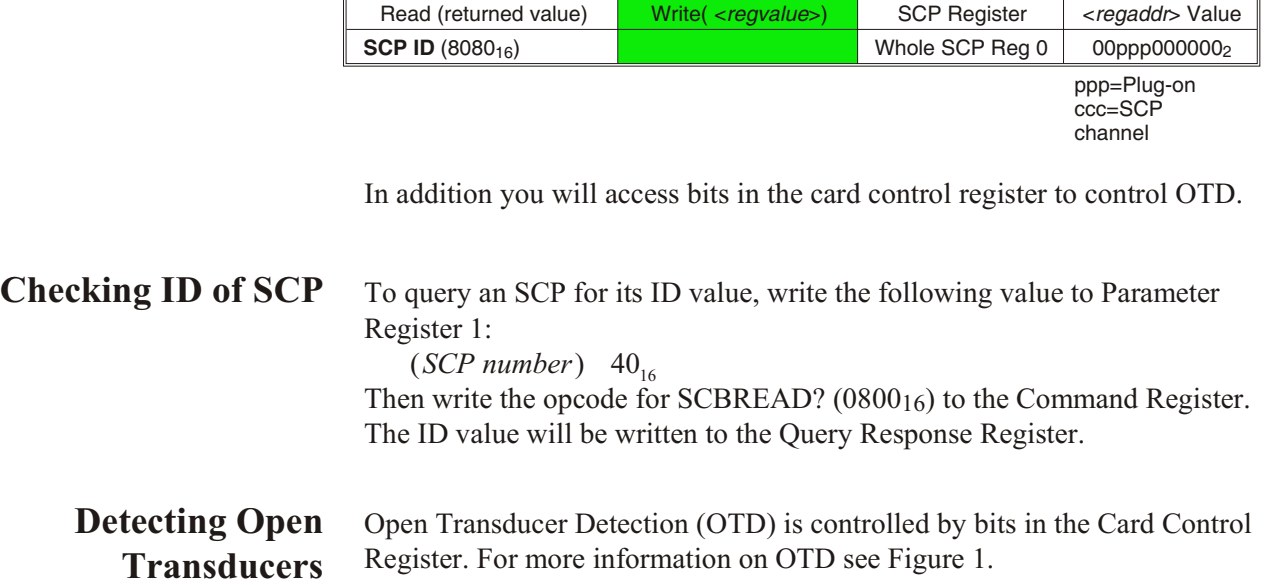

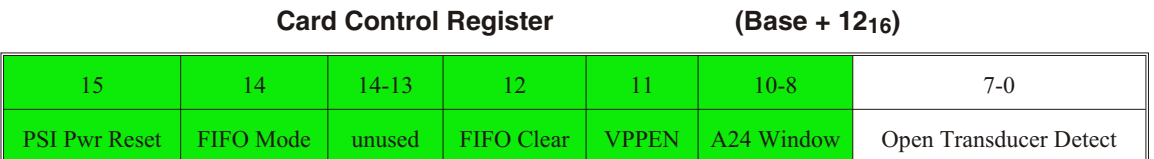

Writing a one (1) to a bit enables open transducer detect on that signal conditioning module. Writing a zero (0) to a bit disables open transducer detect.

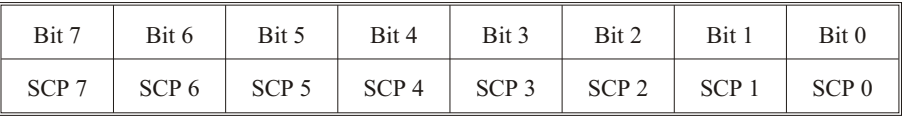

## **VT1522 Register Map**

# <span id="page-9-0"></span>**Specifications**

These specifications for the VT1522 reflect the combined performance of the VT1413C or Agilent/HP E1313 and the VT1522 signal conditioning plug-on. These specifications are not to be added to those presented in the VT1413C or Agilent/HP E1313 User's Manual.

### **General Specifications**

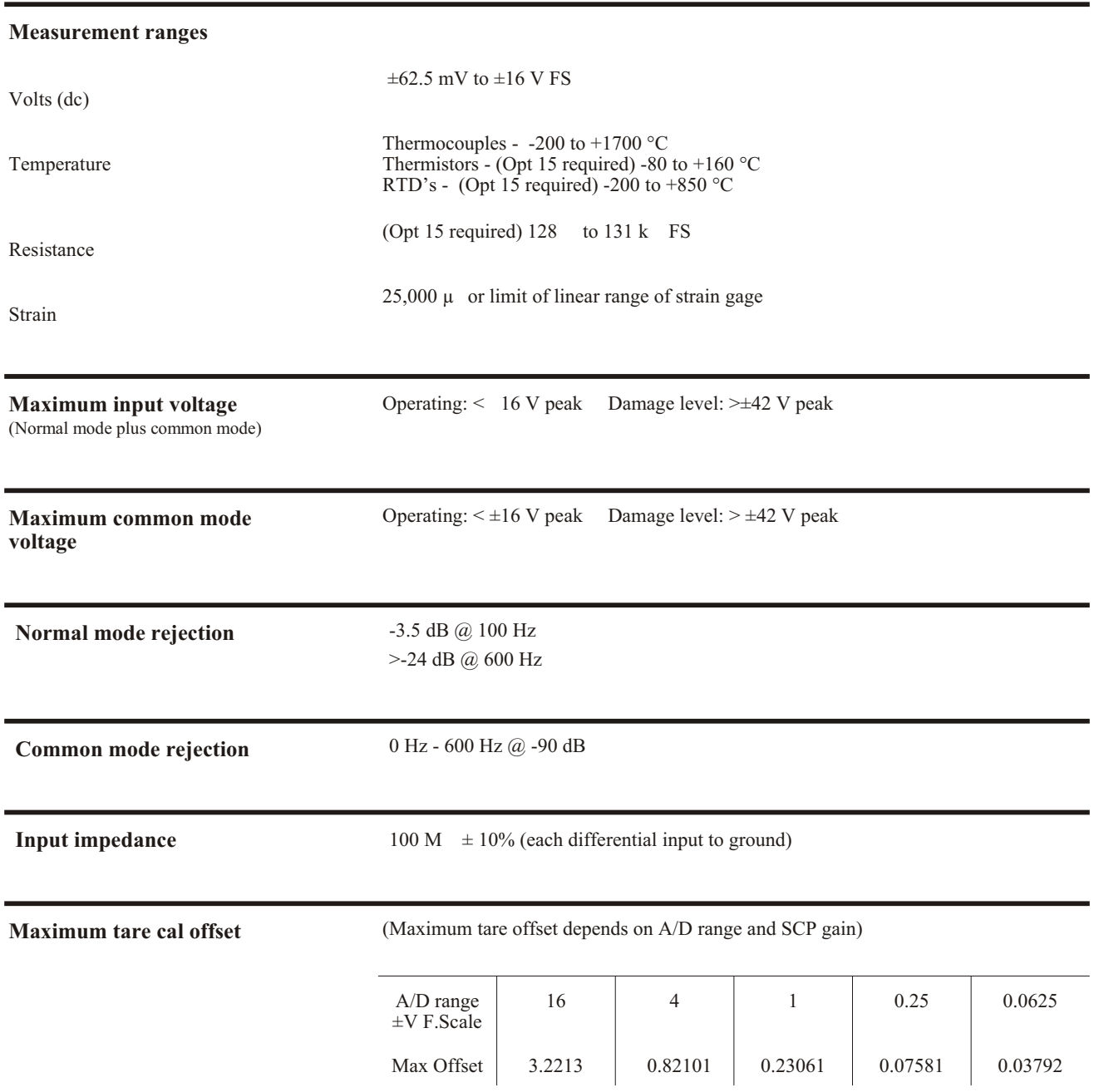

### **Measurement accuracy (dc volts**)

(90 days) 23 °C  $\pm$  1 °C (with \*CAL? done after 1 hr warm up and CAL:ZERO? within 5 min.). If autoranging is ON, add  $\pm 0.02\%$  FS to accuracy specifications. **For E1313, multiply Noise Spec. by 1.4.**

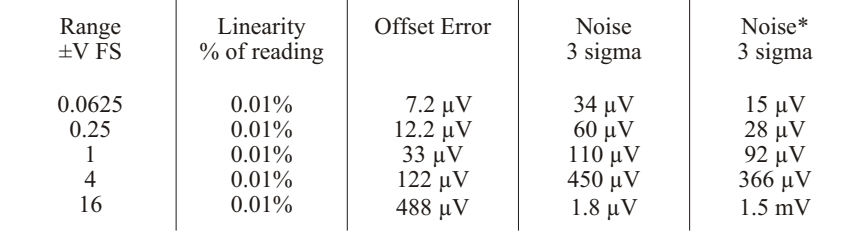

\* [SENSe:]FILTer[:LPASs][:STATe] ON (max scan rate - 100 readings/second/channel)

Temperature Coefficients: Gain - 10 ppm/°C. Offset - (0 °C - 30 °C) no additional error, (30 °C - 40 °C) 0.1 µV/°C,

(40 °C - 55 °C) 2.4 µV+0.27 µV/°C

#### **Measurement accuracy Temperature**

(simplified specifications, see temperature accuracy graphs in VT1413C/ Agilent/HP E1313 manual for details)

(90 days) 23 °C  $\pm$  1 °C (with \*CAL? done after 1 hr warm up and CAL:ZERO? within 5 min.). If autoranging is ON, add ±0.02% FS to accuracy specifications.

The temperature accuracy specifications include instrument and firmware linearization errors. The linearization algorithm used is based on the IPTS-68(78) standard transducer curves. Add your transducer accuracy to determine total measurement error.

### **Thermocouples**

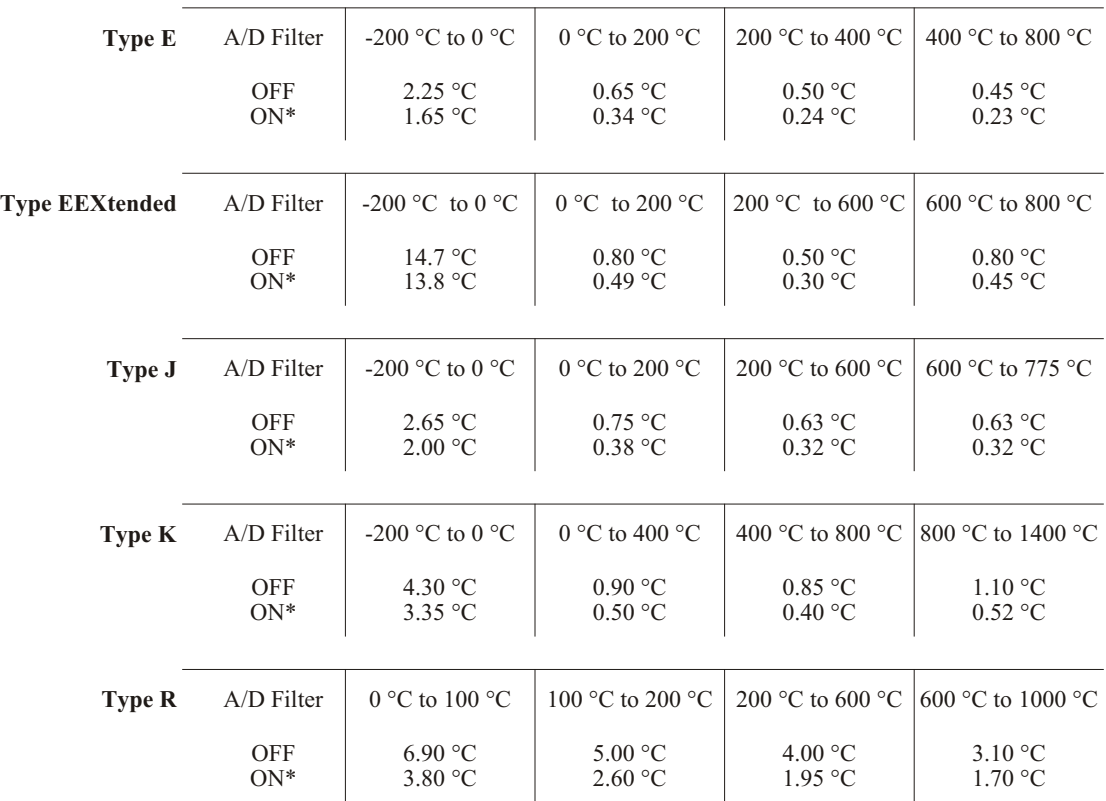

\* [SENSe:]FILTer[:LPASs][:STATe] ON (max scan rate - 100 readings/second/channel)

### **Measurement accuracy Temperature (cont.)**

(simplified specifications, see temperature accuracy graphs in VT1413C/ Agilent/HP E1313 manual for details)

 **Thermocouples (cont.)**

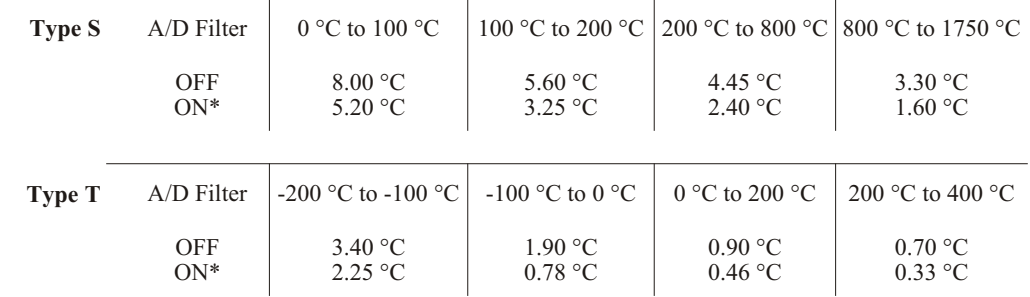

### **5 k Reference Thermistor**

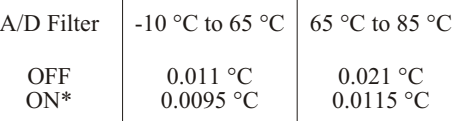

### **100 Reference RTD**

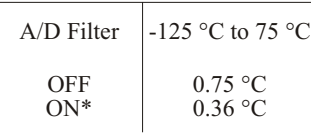

### **100 RTD**

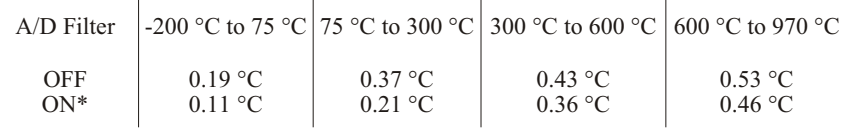

### **2252 Thermistor**

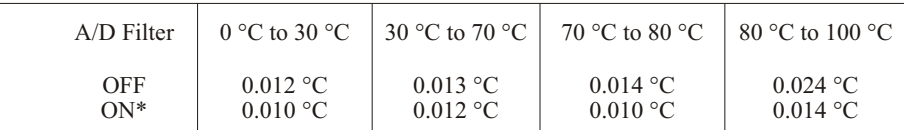

### **5 k Thermistor**

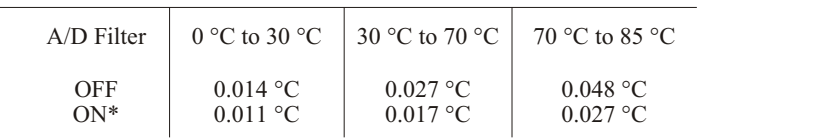

### **10 k Thermistor**

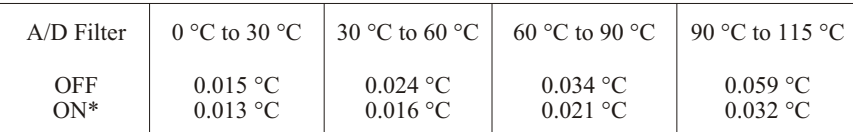